Default Accounts Picture Changer For Windows 8 Crack 2022

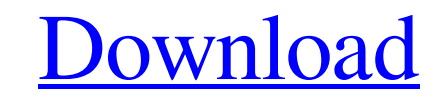

### **Default Accounts Picture Changer For Windows 8 Crack + [March-2022]**

The default account picture changer takes a screenshot of the current default account picture on your computer. It then replaces the default account picture with another one. The replacement picture is replaced with the on specified in the dialog box. You can change the account type from the menu and then change the screen resolution that will be used for the screenshot with the other options. The virtual keyboard must be disabled before tak screenshot. The menu bar is always displayed even though the virtual keyboard is displayed. Default Accounts Picture Changer for Windows 8 Full Crack - Free Download Default Accounts Picture Changer - User Friendly Solution Screenshot - The current default account picture is shown in the screenshot dialog. Windows Xp - Find System Restore Points - How to Troubleshoot the Problems Associated with Restoring a Lost System Restore Point Related Software Windows Repair Wizard is a system disk recovery program that helps you restore your system and important data after you discover that the Windows system is not functioning properly. You can use this program to troubleshoot problems with the Windows system that result in unusual errors. While it is difficult to get free space or recover deleted files, you can use the Command Promp perform those simple tasks. It is possible to use the command prompt to repair your hard disk (rebuild the MBR of the hard disk), start your boot process again, or even get to the recovery console. Foremost Uninstaller 2.1 is a program that removes all the unwanted applications, programs, services, data, and registry entries. It can be used to clean up all the junk files that unnecessarily occupy precious memory on your Windows system. Infor on how to use the Package Manager Information on how to use the Package Manager in Windows 10 - Windows 10 Package Manager for Windows 10 Following the steps below you will be able to remove unwanted bloatware, applications, programs, and services, just in a matter of minutes. While Microsoft developed the Windows 10 operating system to be fast, fluid, and easy to use, users have noticed that some programs add too many bloatware to the registry. How to use the PackManager to remove bloatware - Troubleshooting Windows 10 bloatware removal guide Windows Remove Unnecessary Software is a tool that will remove bloatware from your computer. It quickly and easily finds and removes the bloatware that some Windows 10 users

Did you know that, you will have to update its drivers and other software on your PC when all the time to make it run properly. The application that you can download here is designed with the intention of helping you with task. This small application automatically updates the drivers and other needed software for your PC. It is a free and useful application that will save you hours of work to download and install the software by yourself. O have finished installing the application, you'll see a message that indicates an update has been created for the software. Click on the button in the notification message to run the update process. The application will che there are updates needed and ask you to download or install them. If you need to, click the Download button. Installation Log on as a system administrator and open the My Computer. Right-click on the My Computer icon and select Properties. Click on the Advanced tab. Click on the button in the bottom right corner of the Advanced window. Click on the button Change system settings. Under the System Protection tab, check the box Enable system protection. Click on the button. Under the System Protection window, click on the button Change settings. Click on the button Change a setting. You need to press the button Edit and then the button New. Click on the button Change system settings. Type your desired user account name and then press the button OK. Change the password that you want to use with your account and press the button OK. For a user named admin, type in the password of admin. For any other user, type in the password of that user. For a user named admin, double-click on the account name in the list box. Click on the button Change the password. Type in your desired password. Press the button OK. After the above-mentioned process, the application will ask you whether you want to save the changes. Simply click on the button Yes. The application will then finish the process and exit. The application will exit. Conclusion Regardless of the factors above, we recommend the usage of the software to people who want to update the software and drivers of their PC as soon as possible. Using the applicati not only provide you with the convenience of not manually installing the updates but will also 6a5afdab4c

## **Default Accounts Picture Changer For Windows 8 Crack +**

### **Default Accounts Picture Changer For Windows 8 Crack+ Activation Download**

Default Accounts Picture Changer for Windows 8 is a lightweight software application with a pretty sell-explanatory title, as it allows you to change the default images for the guest and user accounts. This utility comes i case you want to get rid of the task of manually searching for the folder that stores the default picture and replacing it with another one. Since this is a portable program, it is important to mention that it doesn't leav the Windows Registry. You can copy it on any USB flash drive or other devices, and take it with you whenever you need to change your account photo on the breeze, without having to go through installation steps. The tool gi you the possibility to upload a picture in the working environment using the built-in browse button, so you cannot rely on "drag and drop" operations. What's more, you can choose the account type (user or guest) and apply current settings. Additionally, you are allowed to restore the picture to the default one. Since it doesn't require much computer knowledge to work with this utility, even rookies can master the entire process with minimum During our testing we have noticed that Default Accounts Picture Changer for Windows 8 accomplishes a task very quickly, and no errors showed up throughout the entire process. It leaves a minimal footprint on system resources, so the overall performance is not affected. All in all, Default Accounts Picture Changer for Windows 8 proves to be a simple-to-use yet efficient application that bundles only a few dedicated parameters for help replace the default photo for the guest and user accounts. Related Software Default Accounts Picture Changer for Windows 10 is a lightweight software application with a pretty sell-explanatory title, as it allows you to ch default images for the guest and user accounts. This utility comes in handy in case you want to get rid of the task of manually searching for the folder that stores the default picture and replacing it with another one. Si portable program, it is important to mention that it doesn't leave any traces in the Windows Registry. You can copy it on any USB flash drive or other devices, and take it with you whenever you need to change your account on the breeze, without having to go through installation steps. The tool gives you the possibility to upload a picture in the working environment using the built-in browse button, so you cannot rely

# **What's New in the Default Accounts Picture Changer For Windows 8?**

Windows 8 is a great operating system with a large number of changes compared to the previous version of the Windows OS. This Windows 8 edition is significantly different from its predecessors, and it includes the side bar, new icons, new face, new search, new commands, and new user interface. However, although these changes are a big improvement from previous operating systems, they are still somewhat like "glitches". Most Windows users have experienced the "Windows 8 glitch", which consists in changing the lock screen of the system to the desktop background. Therefore, in order to get back the default lock screen, a quick fix is needed. This article will you how to find and replace the image of the lock screen of Windows 8. Also Read : Windows Explorer How to disable automatic wifi hotspot How to get rid of Windows 8 lock screen glitch? This glitch happens when Windows 8 checks the computer for important updates, and during this check, it sees the change in the background, and becomes locked on the lock screen. In order to get rid of it, you will need the image of the lock screen that you use as a replacement. If you are using the all-in-one PC from Microsoft then you can do this in the settings of your PC. Or if you are using a dedicated PC with Windows 8 you can access it by opening the Start Screen, then the word "Settings", and then the "System and Security" section. There will be a list of options from where you can get the Lock Screen option. The image you want to use as a replacement should be located in the folder you as your default background. Now, if you have chosen the all-in-one PC from Microsoft, you can make a simple copy of the file found in the desktop background folder, and paste the image on the screen as the new background. For those users who have a dedicated PC, they can follow this instruction. Also Read : CD album files players Make a copy of the file in your Desktop folder Then, locate the folder in the file you created and open it. Now, navigate to the background folder of the PC and find the image of the background you want to use. Once you have found the folder, you can drag and drop the image file from the computer to the folder.

#### **System Requirements For Default Accounts Picture Changer For Windows 8:**

What's New: Expanded support for the Universal Windows Platform (UWP) enables Windows 10 for mobile to deliver new features, such as Cortana in apps and gaming, and apps that can save your progress across devices Windows 10 for mobile introduces some of the best features of Windows 10, such as the Windows Hello face and iris scanner, Narrator, and Microsoft Edge extensions Quick access to a new tab and settings for enterprise IT Support for Windows Store development Windows 10 for mobile can use a Windows Phone contract to take

[https://ipayif.com/upload/files/2022/06/iuQLk1XhiGebcvS9MdPw\\_08\\_c6046165bbaf328cfb0c7011853ea760\\_file.pdf](https://ipayif.com/upload/files/2022/06/iuQLk1XhiGebcvS9MdPw_08_c6046165bbaf328cfb0c7011853ea760_file.pdf) <https://2figureout.com/astrogrep-crack-full-product-key-for-windows-updated-2022/> [https://spacefather.com/andfriends/upload/files/2022/06/bJ7hes6rIeSgBbTCjcLZ\\_08\\_b2a346e562349b6257bb0adcf327cc1d\\_file.pdf](https://spacefather.com/andfriends/upload/files/2022/06/bJ7hes6rIeSgBbTCjcLZ_08_b2a346e562349b6257bb0adcf327cc1d_file.pdf) [https://wakelet.com/wake/PCN3o90dGg4YDfsqJ9\\_-4](https://wakelet.com/wake/PCN3o90dGg4YDfsqJ9_-4) [https://u-ssr.com/upload/files/2022/06/eC1XS37uyyXajAnNUGjz\\_08\\_b2a346e562349b6257bb0adcf327cc1d\\_file.pdf](https://u-ssr.com/upload/files/2022/06/eC1XS37uyyXajAnNUGjz_08_b2a346e562349b6257bb0adcf327cc1d_file.pdf) <https://ssministries.com/omegat-crack-product-key-full-3264bit/> [https://www.americanchillpodcast.com/upload/files/2022/06/QgdFRdxYTzTAtWebnoIr\\_08\\_b2a346e562349b6257bb0adcf327cc1d\\_file.pdf](https://www.americanchillpodcast.com/upload/files/2022/06/QgdFRdxYTzTAtWebnoIr_08_b2a346e562349b6257bb0adcf327cc1d_file.pdf) <https://alafdaljo.com/free-qr-creator-crack-updated-2022/> <http://www.chelancove.com/the-ftw-transcriber-3-11-21-crack-activation-code-with-keygen-free-macwin/> [http://www.visitmenowonline.com/upload/files/2022/06/45duvtS59HiwLULLF6KR\\_08\\_c6046165bbaf328cfb0c7011853ea760\\_file.pdf](http://www.visitmenowonline.com/upload/files/2022/06/45duvtS59HiwLULLF6KR_08_c6046165bbaf328cfb0c7011853ea760_file.pdf)